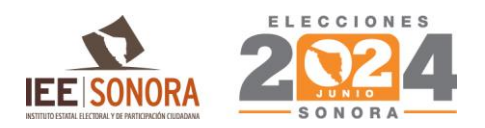

**INSTRUCTIVO PARA PRESENTACION DEL EXAMEN DE CONOCIMIENTOS ELECTORALES VIRTUAL REFERENTE A LA DESIGNACIÓN DE CONSEJEROS O CONSEJERAS PRESIDENTAS, Y DE CONSEJEROS Y CONSEJERAS ELECTORALES QUE INTEGRARÁN LOS CONSEJOS DISTRITALES ELECTORALES Y LOS CONSEJOS MUNICIPALES ELECTORALES PARA EL PROCESO ELECTORAL ORDINARIO LOCAL 2023- 2024 DEL ESTADO DE SONORA.**

El examen de conocimientos electorales virtual es una modalidad de aplicación que permite a lapersona aspirante, presentar el examen por medio de un equipo de cómputo o smartphone adecuado, desde casa u otro sitio con acceso a internet.

En este instructivo se explica cómo deberá contestar virtualmente un examen de práctica, así como las instrucciones para presentar el examen de conocimientos electorales en la fecha y hora señaladas.

- 1. Antes de la aplicación del examen de conocimientos electorales, la persona aspirante deberá revisar su correo electrónico, y verificar que cuenta con su liga de acceso.
- 2. La persona aspirante deberá verificar que el equipo de cómputo o smartphone en el que realizará su examen cuenta con la conectividad a internet necesaria.
- 3. Se recomienda que, al momento de realizar el examen de conocimientos electorales, la persona aspirante limite el uso de plataformas de alto consumo de internet (Netflix, YouTube, Spotify, etc.) con la finalidad de no saturar el ancho de banda de su servicio de internet.
- 4. Se recomienda a la persona aspirante practicar el ingreso y uso de la interfaz del examen de conocimientos electorales, mediante el examen de práctica a realizarse previamente.

# **Liga de acceso**

- 1. Para obtener la liga de acceso, fecha y horario en el que la persona aspirante presentará su examen de conocimientos electorales, deberá monitorear su correo electrónico proporcionado en la etapa de registro.
- 2. En caso de no encontrar dicho correo en su bandeja de entrada, se recomienda verificar labandeja de spam (correo no deseado).
- 3. Lea completamente este instructivo y la sección de preguntas frecuentes.

# **Espacio físico**

- 1. Para presentar el examen de práctica, así como el examen de conocimientos electorales, la persona aspirante deberá elegir y acondicionar un "espacio de aplicación" en el cual colocará su equipo de cómputo o smartphone.
- 2. Para ello deberá seleccionar un espacio preferentemente cerrado, silencioso y bien iluminado.
- 3. Ubicará su equipo de cómputo, preferentemente cercano al módem de internet para reducir el riesgo de pérdida de conexión.

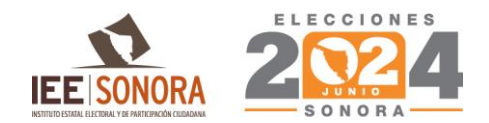

### **Examen de práctica.**

El IEEyPC le ofrece a la persona aspirante un examen de práctica, es decir, una breve simulación del examen de conocimientos electorales.

Esta práctica tiene como finalidad que la persona aspirante se familiarice con la plataforma, que adquiera la experiencia de realizar un examen virtual, y que le sea posible tanto detectar como resolver dudas que pudieran surgir acerca del funcionamiento de la plataforma, con la debida anticipación.

#### **Características del examen de práctica**

- 1. Cuenta con 5 preguntas no relacionadas al examen de conocimientos electorales.
- 2. Se encontrará disponible en la fecha y hora indicadas en el correo electrónico de notificación recibido previamente.
- 3. La persona aspirante podrá responder una sola vez su examen de práctica.
- 4. El examen de práctica no tiene ningún valor, ni influye en el resultado del examen de conocimientos electorales.
- 5. Es gratuito.

#### **Pasos para contestar el examen de práctica**

- 1. Encienda su equipo de cómputo (computadora de escritorio, laptop o smartphone).
- 2. Ingrese a su correo electrónico e identifique su liga de acceso.
- 3. Haga clic en la liga de acceso.
- 4. Verifique que sus datos son correctos.
- 5. Conteste las preguntas y finalice su examen de práctica.

#### **Finalización del examen de práctica**

- 1. Para terminar su examen, haga clic en el botón Finalizar.
- 2. Una vez concluido el examen, la persona aspirante visualizara un mensaje de confirmación de envío.

#### **Preguntas frecuentes**

#### 1. ¿Qué es el examen de conocimientos electorales virtual?

El examen de conocimientos electorales virtual es una modalidad de aplicación en línea (presentada a distancia) que permite a la persona aspirante contestar desde cualquier ubicación, que reúna las condiciones necesarias y que cuente con un equipo de cómputo adecuado o smartphone con conexión a internet.

#### 2. ¿De cuántas preguntas (reactivos) consta mi examen?

Su examen será conformado por 30 reactivos (preguntas) referentes a distintos temas en materia electoral.

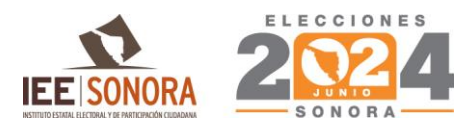

Es importante señalar que una vez que se ha contestado un reactivo del examen y se haya continuado hacia el reactivo siguiente, no se podrá retroceder al reactivo anterior, por lo que se deberá de revisar y analizar cada una de las respuestas proporcionadas.

## 3. ¿Cuánto dura el examen que voy a presentar?

El examen de conocimientos electorales tiene duración de 60 minutos.

## 4. ¿Qué se necesita para realizar el examen de conocimientos electorales?

- Un espacio adecuado, preferentemente cerrado, silencioso e iluminado.
- Un equipo de cómputo funcional (computadora de escritorio o portátil) o smartphone con acceso a internet.
- No es obligatorio, pero se recomienda realizar el examen de práctica, para que se familiarice con la plataforma y detecte algúnposible contratiempo.

## **Datos para ingresar al examen de práctica y de conocimientos electorales**

### 5. ¿Dónde obtener los datos que me permiten ingresar a estos exámenes?

La información necesaria para ingresar será enviada al correo electrónico que usted proporcionó en la etapa de registro.

### 6. ¿Qué es la liga de acceso?

La liga de acceso es el enlace mediante el cual usted podrá ingresar a sus exámenes, mismas que le serán enviadas al correo electrónico que usted proporcionó en la etapa de registro.

### 7. Perdí mi liga de acceso. ¿Cómo puedo recuperarla?

La información continuará en su correo electrónico. Usted puede recuperarla verificando en su bandeja de entrada, correos no deseados o correos eliminados.

### **Examen de práctica**

### 8. ¿Qué es el examen de práctica?

El examen de práctica es una breve simulación del examen de conocimientos electorales, orientado a que la persona aspirante se familiarice con la plataforma y tenga una experiencia similar. La finalidad de este examen es que la persona aspirante, anticipadamente tenga la oportunidad de detectar y prevenir cualquier problema técnico, así como resolver dudas del funcionamiento de la plataforma antes de su aplicación.

### 9. ¿Qué pasa si no se realiza el examen de práctica?

A pesar de no contar con ningún valor, ni influir en el resultado final, la persona aspirante pierde la oportunidad de detectar fallas en su equipo de cómputo, así como de conocer la plataforma en la que

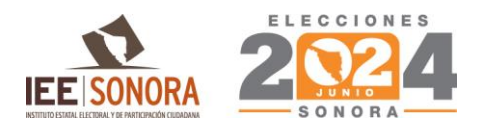

realizará el examen de conocimientos electorales, por lo que podría retrasarse o perder tiempo efectivo durante la aplicación del examen de conocimientos electorales.

### 10. ¿Cuánto tiempo estará disponible el examen de práctica?

El examen de práctica se encontrará disponible únicamente en la fecha y hora indicadas en el correo electrónico de notificación.

### **Horarios**

#### 11. ¿Hasta qué hora puedo ingresar a mi examen de conocimientos electorales?

Usted podrá ingresar en cualquier momento, dentro del tiempo establecido de aplicación. No se repondrá tiempo en caso de que usted realice un ingreso tardío y la plataforma se cerrará a la hora de finalización estipulada.

### 12. ¿Puedo ingresar al examen de conocimientos electorales antes de la hora indicada?

Si usted intenta ingresar antes de la hora de inicio estipulada, visualizará un mensaje en el que se indica que *el examen no se encuentra disponible*, pues la plataforma está programada para iniciar en la fecha y hora establecidas.

#### 13. ¿Puedo saber cuánto tiempo le resta a mi examen de conocimientos electorales?

Sí, en la pantalla usted podrá visualizar en la esquina superior derecha, un temporizador donde podrá consultar el tiempo que le resta para contestar su examen.

#### 14. ¿Qué pasa en caso de no completar mi examen en el tiempo establecido?

Las preguntas que se encuentren sin respuesta serán calificadas como incorrectas.

#### **Problemas técnicos durante el examen**

15. Cada que cambio de pregunta la plataforma tarda mucho en pasar a la siguiente.

Se sugiere verificar su conexión a internet.

16. En caso de requerir soporte técnico, ¿el uso del celular o la ayuda de otra persona para llamar a los números indicados tendrá alguna consecuencia que pueda llevar a la cancelación de mi examen?

No, en caso de presentar problemas técnicos, se sugiere comunicarse con el área técnica, a los contactos proporcionados por el IEEyPC.

#### **Finalización del examen de conocimientos electorales y resultados**

17. Una vez terminado el examen, ¿qué debo hacer?

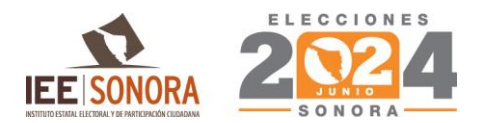

Usted deberá hacer clic en el botón Finalizar y visualizará un mensaje de confirmación de envío de su examen.

## 18. Al finalizar mi examen de conocimientos electorales, ¿tendré que hacer algún procedimiento adicional?

Una vez que usted visualice el mensaje de confirmación de envío de su examen, la plataforma habrá registrado todas sus respuestas, por lo que puede cerrar su navegador, dar por concluido su examen y esperar sus resultados.

### 19. ¿Cuándo recibiré los resultados?

Consulte en la convocatoria la fecha de publicación de resultados.

## **Lista de verificación final**

### **Antes del examen de conocimientos electorales**

- 1. Verifiqué que su equipo de cómputo cuenta con un navegador y conexión a internet para la aplicación del examen de conocimientos electorales.
- 2. Realice su examen de práctica.
- 3. Revise la recepción del correo electrónico con la liga de acceso, para la realización del examen de conocimientos electorales.
- *4.* Lea cuidadosamente y en su totalidad el *Instructivo para presentación del examen de conocimientos electorales.*
- 5. Cuente con un espacio adecuado (donde tendrá instalado su equipo de cómputo o smartphone, con iluminación adecuada y donde no será interrumpido mientras se encuentre aplicando su examen).

### **El día del examen**

- 1. Si se encuentra con personas a su alrededor, solicite guardar silencio y evitar el uso de plataformas de alto consumo de internet (Netflix, YouTube, Spotify, etc.)
- 2. En el horario señalado, ingresar a la plataforma para realizar su examen de conocimientos electorales.
	- a. Haga clic en la liga de acceso, desde su correo electrónico.
	- b. Comience su examen de conocimientos electorales.
	- c. Al finalizar, cierre su navegador y espere resultados en la fecha indicada por la convocatoria.